**TurboZIP [Updated] 2022**

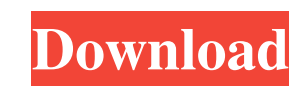

An application that makes the keyboard functions of your PC easier to use. KeyMacro is a program that lets you use the keyboard to record and playback macros. Unlike Microsoft Word or Microsoft Excel macros, which create an application-wide mapping that may not be accessible to the rest of the application, KeyMacro is a standalone application that can create and edit its own menu entries and shortcuts. The application may be a better choice for those who work with a number of various applications simultaneously, rather than using a single one that would cover all of their needs. KeyMacro's interface is relatively simple, featuring an input box that takes user input, a pair of buttons to either run a macro, make the application focus on the input box, or add a new one, a combo menu that lets you choose a macro to run, and an output tab that displays the results of a macro. Although the default version of KeyMacro only features one macro, it supports up to 256. All macros created by the application use a syntax that requires a basic knowledge of the programming language. The idea behind this is that programmers can create a set of shortcuts that make work easier by transforming the keyboard into a real-life application. Of course, the syntax is limited, so the developers have indicated that this would be expanded when a plugin mechanism is implemented. Macros created by KeyMacro can be edited either in-application or in the registry, with the latter being the recommended way of editing them. Unfortunately, the developers have indicated that this feature is not yet available, with the plugin system being the only way to add new macros. The developers have also indicated that they intend to add support for the following functions in KeyMacro: \* Move the keyboard focus to a specific application \* Get the number of applications currently open  $*$  Get the process name of the currently active application  $*$  Get the name of the currently active keyboard shortcut \* Undo/redo actions \* Move the cursor to a specific line and column within the file \* Rename files and folders \* Create shortcut files \* Run programs \* Launch Internet browsers \* Copy/Paste files \* Print files \* Edit/Delete files \* Open/Close/Copy files \* Create and run a batch file \* Rename applications KeyMacro 5.1.8 Build 1064 KEYMACRO Description: An application that makes the keyboard functions of your PC easier to use. KeyMacro is a 1d6a3396d6

TurboZIP is an old-school utility that brings its users a quick way of opening archive files. By pressing a single button, you can open archives from BHX, HQX, UUE, UU, MME, RAR, ZIP, or TAR. This application will create new entries in the context menu so that right-clicking a file will bring a menu with the application's shortcuts. This is not exactly a feature one would expect to find in this kind of application, yet TurboZIP for Mac includes it. TurboZIP for Mac Description: TurboZIP is an old-school utility that brings its users a quick way of opening archive files. By pressing a single button, you can open archives from BHX, HQX, UUE, UU, MME, RAR, ZIP, or TAR. This application will create new entries in the context menu so that right-clicking a file will bring a menu with the application's shortcuts. This is not exactly a feature one would expect to find in this kind of application, yet TurboZIP for Mac includes it. Features Compression When opening archives, this application will try to display the list of files it contains on the top of the interface. After that, the list will appear on the bottom of the interface, indicating the file's status. Uncompressed files will appear in the middle, while compressed ones will appear in the bottom right. Adding new entries in the archive listing After the initial scanning is done, right-clicking a file will add its details to the archive listing. It's not clear why the file association panel is pushed right after the installation process. Adding new entries in the context menu Right-clicking a file will add its details to the archive listing. Adding a new entry to the context menu Hiding or showing the preview pane Once the contents of an archive are opened, the interface will split into three parts. One for the archive listing, one for its contents, and another for previewing a file's contents. Adding a new entry to the archive listing Adding a new entry to the archive listing Updating the entries in the archive listing Displaying the file's contents This one stands out from the rest as it is the only function that can display any kind of characters other than text. However, the characters used will be ASCII-only, and often cause confusing or

## illegible writing.

## **TurboZIP [2022]**

TurboZIP is a utility that allows its Users to open popular archive formats like ZIP, RAR 7Z, TAR, GZ, and even some good amount of not that popular examples such as UU, UUE, MME, CAB HQX, BHX, etc. TurboZIP should be installed right after the initial installation process, as it should be set as the default compressor for archives. However, when it comes to installing the file itself, it's recommended that the user scans the first batch of archives just to be sure it doesn't want to interfere with the other files that are using the.zip extension. Once the application is open, the user will be presented with a list of all the archives that are currently being opened. Then, in order to be able to compress an archive, the user will need to click on the 'Add Files to archive' button and then start the compression process. You may then choose to select which files should be included in the zip, or you can leave it on the default setting and let TurboZIP open the list of files for you. However, as the application only supports a single archive at a time, you may only open one compression at a time. The compression process will begin once you click on the OK button. If you have archives that have larger file sizes than the ones you've opened, the entire process can take a while. A very useful feature of TurboZIP is that it will actually extract the archive itself, which means that if the user accidentally clicks on the.zip file, and not the corresponding archive in the archive list, the application will open it for him. This is particularly useful if you're not sure about an archive and you want to open it first. The interface that TurboZIP provides its users is one that is quite simple, but it does the job just fine. Every option that the application may offer is clearly displayed, and it even allows the user to change the current file to another one, if the user would want to do so. However, it may be a bit confusing if the user wants to open a single archive file, but doesn't have any other for that purpose. The application provides its users with a folder view that allows the user to open multiple archives at once. Simply click on the 'Folder' button and the archive list will be displayed. All archives that are opened and compressed will be listed there, as well as a preview of their content.

**What's New In TurboZIP?**

TurboZIP is an open source file archiver utility with which you can open, extract, view, and compress popular archive file formats such as ZIP, 7Z, GZ, and RAR. The supported formats include many popular items. The goal of the program is to get the job done right in a simple manner. Main Features: ∘ Supports all versions of MS Windows ∘ Supports all files types including archives with either.zip,.rar,.7z,.gzip,.tzip,.tgz, and.tar ◦ Can be used to open any type of file archives (zip, rar, 7z, gzip, tar) ◦ Supports UTF-8 file encoding for password protected archives ◦ Ability to view the contents of archives (images, music, movies,...) ◦ Ability to list the contents of any archive ◦ Allows to download files with the support of HTTP, FTP, SFTP and SSH protocols ◦ Ability to open any type of archive archive (zip, rar, 7z, gzip, tar) ◦ Can be used to compress and extract files (zipped,rar,7z, gzipped, tar,tgz) ◦ File locking I'm using RAID 1 to back up all my data. I can also use a mirror to back it up but using a RAID 1 increases the speed and performance of my data. So for me, I have 2 drives that are connected to a RAID controller. Anyway, I can't find out what happens when I shut down the computer. In the picture you can see a snapshot of the task manager at the end of the shutdown process. When the computer shuts down, the task manager shows a black screen and gives the task manager error which is displayed on the image. I would like to know what can I do to prevent this from happening. Any help is appreciated! My first question is to know the answer to the title of this topic. I have a scanner/printer which is connected to a USB 3.0 port of my computer. I also have a USB 2.0 port. The scanner uses parallel communication to read the pictures from the scanner. I have a USB hub and I connected the printer to the hub to access both of the USB ports. I have not yet tried to print anything yet, but I was wondering if the computer was going to be able to recognize the scanner and print the pictures from the scanner. I have a IBM T42 running Windows XP and the printer is an Apple LaserWriter IIc. The printer is connected to the USB port directly. If I set the printer to the network and the USB port is not used for anything else, is there a chance that the printer could get

## recognized and printing will work? A: The HP LaserJet will need a

**System Requirements:**

Create or import a new WSL profile in Visual Studio Code Press the key combination Shift + Ctrl + Enter to open the command pallet Edit the following settings: Execute the command: "Windows Subsystem for Linux -- Provision" (MSBuild) Name your build folder. Make sure to choose a folder that is not locked Create an empty git repo in your project folder Restart Visual Studio Code Note: You may need to modify the settings if you have existing content in your build folder. For more information,

<http://dponewsbd.com/?p=3937> <https://www.onk-group.com/tv-series-icon-pack-6-crack-lifetime-activation-code-updated/> [https://nestingthreads.com/wp-content/uploads/2022/06/GIF\\_Viewer.pdf](https://nestingthreads.com/wp-content/uploads/2022/06/GIF_Viewer.pdf) <https://healthteb.com/wp-content/uploads/2022/06/benejon.pdf> <https://www.neherbaria.org/portal/checklists/checklist.php?clid=12418> <http://eventaka.com/?p=1082> <https://stingerbrush.com/wp-content/uploads/carcass.pdf> <https://abkoutlet.com/wp-content/uploads/2022/06/bourdany.pdf> [https://xn--wo-6ja.com/upload/files/2022/06/tHKSaBccEE98TSVbhG7Z\\_07\\_26d9ac6cc0658e38e920ba648369abab\\_file.pdf](https://xn--wo-6ja.com/upload/files/2022/06/tHKSaBccEE98TSVbhG7Z_07_26d9ac6cc0658e38e920ba648369abab_file.pdf) https://sbrelo.com/upload/files/2022/06/e4xyqJMOVbkPibacGDro\_07\_26d9ac6cc0658e38e920ba648369abab\_file.pdf <http://movingservices.us/?p=17286> [https://social.arpaclick.com/upload/files/2022/06/ppdrwT9Zq6iuRM5ZkZqr\\_07\\_26d9ac6cc0658e38e920ba648369abab\\_file.pdf](https://social.arpaclick.com/upload/files/2022/06/ppdrwT9Zq6iuRM5ZkZqr_07_26d9ac6cc0658e38e920ba648369abab_file.pdf) <https://cotram.org/checklists/checklist.php?clid=18821> [https://myinfancy.com/upload/files/2022/06/iGNA9PCmqwE9ldVkw9a2\\_07\\_2a995df668d641795c0f3ef3f5036820\\_file.pdf](https://myinfancy.com/upload/files/2022/06/iGNA9PCmqwE9ldVkw9a2_07_2a995df668d641795c0f3ef3f5036820_file.pdf) <https://saintalexandrahealthcare.com/wp-content/uploads/2022/06/JAGS.pdf> <https://theblinkapp.com/pixezoom-activation-key-3264bit-april-2022/> <http://www.tutoradvisor.ca/conet-crack-product-key-download-latest-2022/> <https://jacksonmoe.com/2022/06/07/yesware-email-tracking-crack-download-win-mac/> <https://laikanotebooks.com/sticky-note-crack-3264bit-updated-2022/> <https://othterkentcontabur.wixsite.com/choolffisuare/post/crococryptfile-download-for-pc>